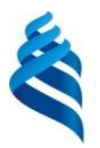

#### МИНИСТЕРСТВО НАУКИ И ВЫСШЕГО ОБРАЗОВАНИЯ РОССИЙСКОЙ ФЕДЕРАЦИИ федеральное государственное автономное образовательное учреждение высшего образования **«Дальневосточный федеральный университет»**

(ДВФУ)

#### **ИНСТИТУТ МАТЕМАТИКИ И КОМПЬЮТЕРНЫХ ТЕХНОЛОГИЙ (ШКОЛА)**

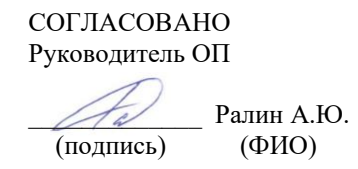

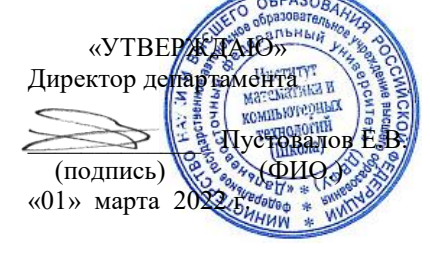

#### **РАБОЧАЯ ПРОГРАММА ДИСЦИПЛИНЫ** Инфокоммуникационные системы и сети **Направление подготовки 09.03.02 Информационные системы и технологии** (Информационные системы и технологии) **Форма подготовки очная**

курс 2 семестр 3 лекции 16 час. практические занятия 0 час. лабораторные работы 34 час. в том числе с использованием МАО лек.  $0/$ пр.  $0/$ лаб. 18 час. всего часов аудиторной нагрузки 50 час. в том числе с использованием МАО 18 час. самостоятельная работа 94 час. в том числе на подготовку к экзамену 36 час. контрольные работы (количество) не предусмотрены курсовая работа / курсовой проект не предусмотрены зачет не предусмотрен экзамен 3 семестр

Рабочая программа составлена в соответствии в соответствии с требованиями Федерального государственного образовательного стандарта по направлению подготовки 09.03.02 Информационные системы и технологии, утвержденного приказом Министерства образования и науки РФ от 19.07.2017 № 926 (с изменениями и дополнениями).

Рабочая программа обсуждена на заседании департамента информационных и компьютерных систем, протокол № 7 от 25 февраля 2022 г.

Директор департамента информационных и компьютерных систем Пустовалов Е.В. Составитель: д.ф.-м.н., профессор Цуканов Д.А.

> Владивосток 2022

### **Оборотная сторона титульного листа РПУД**

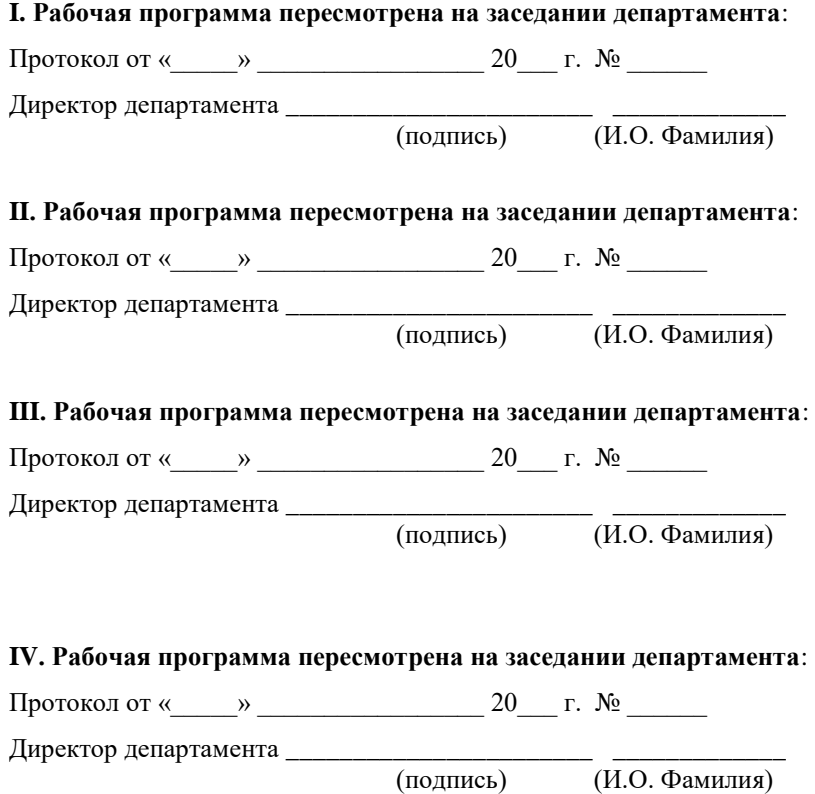

 $\overline{(\textit{M.O.} \Phi \text{AMMI} \textit{M.R.})}$ 

## **Аннотация к рабочей программе дисциплины «Инфокоммуникационные системы и сети»**

Дисциплина «Инфокоммуникационные системы и сети» предназначена для студентов, обучающихся по направлению подготовки 09.03.02 Информационные системы и технологии, профиль «Информационные системы и технологии», и входит в часть, формируемую участниками образовательных отношений Блока 1 «Дисциплины (модули)» учебного плана (индекс Б1.В.01.01).

Общая трудоемкость освоения дисциплины составляет 4 зачетные единицы, 144 часа. Учебным планом предусмотрены лекционные занятия (16 часов), лабораторные работы (34 часа), самостоятельная работа студентов (94 часа, в том числе с включением онлайн-курса в объеме 36 часов, а также 36 часов на подготовку к экзамену). Дисциплина реализуется на 2 курсе в 3 семестре. Форма промежуточной аттестации – экзамен.

**Цели** освоения дисциплины – сформировать у студентов систему структурированных знаний по основам инфокоммуникационных систем и компьютерных сетей; выработать у обучающихся концептуальный подход при обосновании выбора инфокоммуникационной системы для выполнения каких-либо задач на ЭВМ и использования соответствующего инструментария; сформировать у обучающихся навыки описания информационных сетей, а также систем их классификации на основе современных подходов и требований, предъявляемым к вычислительным и информационным системам; формировать знания в области современных тенденций развития программного обеспечения вычислительной техники.

#### **Задачи**:

 расширение кругозора и эрудиции студентов в области информационных технологий;

 формирование знаний и умений в области информационных технологий для последующего их использования в сетевом администрировании, а также решения научных и прикладных задач с использованием вычислительной техники;

 обобщение знаний студентов в области информационных технологий с целью унификации знаний и умений в области сетевого администрирования, повышения их квалификации и мастерства в области профессиональной деятельности с одновременным стимулированием их стремления к саморазвитию;

 изучение основных принципов построения информационных сетей, наиболее распространенные алгоритмы доступа к среде передачи, типовые структуры данных, используемые для обеспечения работы информационных сетей:

- получение практических навыков воплощения этих принципов, алгоритмов, структур в современных информационных сетях.

 $\overline{B}$ результате изучения данной ДИСЦИПЛИНЫ обучающихся  $V$ формируются следующие компетенции.

Общепрофессиональные компетенции и индикаторы их достижения:

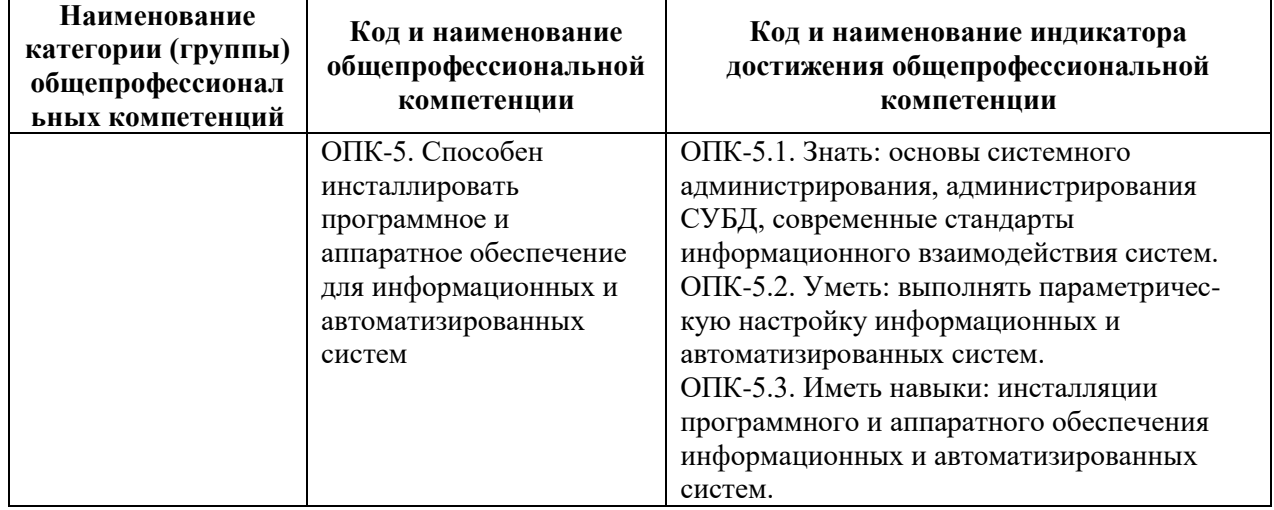

## І. СТРУКТУРА И СОДЕРЖАНИЕ ТЕОРЕТИЧЕСКОЙ ЧАСТИ КУРСА

#### Раздел I. Основные представления о компьютерных сетях (6 час.)

Тема 1. Эволюция вычислительных систем и сетей. (2 час.)

Системы пакетной обработки. Многотерминальные системы. Появление глобальных сетей. Локальные сети. Стандартные технологии локальных сетей. Распределённые Современные тенденции. вычислительные системы: мультипроцессорные компьютеры, многомашинные системы, вычислительные сети, распределённые программы.

Тема 2. Компьютерные сети: терминология, определения и понятия.  $(2 \text{ vac.})$ 

Взаимодействие компьютеров в сети. Проблемы физической передачи данных по линиям связи. Выбор топологии сетей. Структуризация сети: физическая и логическая. Основные задачи, решаемые вычислительными сетями. Назначения и классификация каналов связи. Локальные (LAN), глобальные (WAN), городские (MAN) сети. Классификация по масштабу кампусов, производственного подразделения: сети отделов, сети корпоративные сети.

Тема 3. Многоуровневая сетевая архитектура. (2 час.)

Интерфейс, протокол, стек коммуникационных протоколов. Семиуровневая сетевая архитектура (модель OSI). Стандартные стеки коммуникационных протоколов: OSI, TCP/IP, IPX/SPX, NetBIOS/SMB, AppleTalk. Соответствие стеков модели OSI.

**Раздел II. Основные механизмы работы локальных сетей (6 час.) Тема 1.** Общая характеристика среды передачи. **(2 час.)**

Линия связи, физическая среда передачи данных. Спектральный анализ сигнала. Характеристики линий связи: амплитудно-частотная характеристика, полоса пропускания, затухание, помехоустойчивость, перекрёстные наводки на ближнем конце, пропускная способность, достоверность передачи данных. Связь между пропускной способностью линии и её полосой пропускания. Формула Шеннона. Соотношение Найквиста. Стандарты кабелей. Протокольно-независимый подход. Кабели на основе неэкранированной витой пары (UTP): категории, основные характеристики. Кабели на основе экранированной витой пары (STP): типы, основные характеристики. Коаксиальные кабели. Распространение сигнала в оптической среде. Волоконно-оптический кабель: одномодовый, многомодовый со ступенчатым показателем преломления, многомодовый с плавным изменением показателя преломления. Беспроводные сети.

**Тема 2.** Передача дискретных данных. **(2 час.)**

Аналоговая модуляция: амплитудная, частотная, фазовая. Спектр модулированного сигнала. Цифровое кодирование. Требования к кодированию сигнала. Методы потенциального кодирования: NRZ, AMI, NRZI, RZ, манчестерский код, MLT-3, 2B1Q. Логическое кодирование. Избыточные коды: 4B/5B, 8B/6T. Скрэмблирование. Замена символов потенциального кода: 8BZS, HDB3.

**Тема 3.** Обнаружение и коррекция ошибок. **(1 час.)**

Обмен данными на канальном уровне. Режимы синхронизации: асинхронный, синхронный. Кадры. Контроль правильности передачи: контроль передатчиком, контроль приёмником. Контроль на чётность. Контрольная сумма: сумма по модулю 2, арифметическая сумма, циклическая контрольная сумма (CRC). Вычисление CRC: табличный способ, вычисление CRC с помощью сдвиговых регистров. Восстановление искажённых или потерянных кадров. Передача с предварительным установлением логического соединения. Дейтаграммный способ передачи. Метод с простоями, метод скользящего окна.

**Тема 4.** Методы управления обменом в локальных сетях. **(1 час.)**

Управление обменом в сети типа «звезда»: активный центр, пассивный центр. Управление обменом в сети типа «шина»: централизованное управление, децентрализованное управление. Децентрализованный кодовый приоритетный арбитраж, децентрализованный временной приоритетный арбитраж, метод доступа с контролем несущей и обнаружением коллизий (CSMA/CD). Управление обменом в сети типа «кольцо»: маркерный метод, метод кольцевых сегментов.

## **Раздел III. Технологии передачи данных компьютерных сетей (4 час.)**

**Тема 1.** Семейство стандартов IEEE 802.x. **(1 час.)**

Семейство стандартов IEEE 802.x. Канальный уровень модели OSI: подуровни MAC и LLC. Классификация и структура кадров LLC.

**Тема 2.** Технология Ethernet 802.3. **(0,5 час.)**

Основные характеристики технологии Ethernet. Форматы кадров технологии Ethernet. Спецификации физической среды Ethernet. Расчет параметров сети Ethernet.

**Тема 3.** Технологии Fast Ethernet 802.3u и Gigabit Ethernet **(0,5 час.)**

Общая характеристика сетей Fast Ethernet. Формат кадров Fast Ethernet. Построение сетей Fast Ethernet. Технология Gigabit Ethernet. Основные характеристики. Построение сетей Gigabit Ethernet.

**Тема 4.** Технология Token Ring 802.5. **(1 час.)**

Основные характеристики технологии Token Ring. Формат кадров Token Ring. Спецификации физической среды Token Ring.

**Тема 5.** Технологии FDDI (CDDI) и 100VG-AnyLAN (802.12) **(1 час.)**

Общая характеристика сетей FDDI (CDDI). Формат кадров FDDI. Построение сетей FDDI. Технология 100VG-AnyLAN. Основные характеристики. Построение сетей 100VG-AnyLAN.

# **II. СТРУКТУРА И СОДЕРЖАНИЕ ПРАКТИЧЕСКОЙ ЧАСТИ КУРСА И САМОСТОЯТЕЛЬНОЙ РАБОТЫ**

## **Лабораторные работы (34 час.)**

**Лабораторная работа 1.** Изучение элементов системного программирования с помощью отладчика DEBUG. **(4 час.)**

1. Включите компьютер и дождитесь загрузки операционной системы. Выполните команду **MEM** с ключами **/D/P**. На основании выводимой на экран информации определите свободное адресное пространство, перечень и адресное пространство программных модулей, резидентно загруженных в память компьютера и зарезервированные имена портов ввода-вывода.

- 2. Запустите программу **DEBUG** и установите значение регистра CS процессора равным значению адреса смещения свободной области памяти. Выполните команду **D** отладчика без указания адресов. Результаты выполнения команды отразите в отчете.
- 3. Из ранее исследованного адресного пространства выберите резидентно загруженную программу наименьшего размера и с помощью команды  $M$ отладчика скопируйте эту программу в свободную область памяти.
- 4. Дизассемблируйте скопированную программу следующей командой: U сегмент:  $0000$  <Enter>.

где сегмент – содержимое регистра CS. Для продолжения вывода листинга программы на экран выполните команду U без аргументов. Дизассемблирование проводить до конца программы. Приведите в отчёте фрагмент листинга программы с кратким описанием формата отображаемой строки.

5. Исследуйте фрагмент данной программы в пошаговом режиме. Для этого выполните команду отладчика:

 $T=$  cerment: 0000 < Enter>.

где сегмент – содержимое регистра CS. Для продолжения пошагового режима выполните команду  $T$  без аргумента. При этом установите, какой из регистров микропроцессора выступает в качестве счетчика команд (указывает на адрес следующей команды). Также проследите за изменениями содержимого регистров микропроцессора после каждого шага. Всего выполните не менее 8-10 шагов.

6. Последовательно выполните из командной стоки отладчика следующие команды:

> O  $3F2$  10  $\leq$  Enter $>$ O  $3F2$  10  $\leq$  Enter $>$

обратите внимание на поведение светодиода FDD-подсистемы. Далее: I  $61$  <Enter>

Запомните выведенное на экран число и увеличьте его на три.

Выведите это число в порт с адресом 61 с помощью команды  $O$ . Далее восстановите старое значение содержимого порта 61.

7. С помощью команды А отладчика напишите в свободной области памяти следующий фрагмент программы:

> mov AX,0000 mov BX,0000

mov CX, BX add AX.2 add BX,4  $sub CX, 8$ 

imp <адрес первой команды программы>

- 8. Выполните данную программу в пошаговом режиме и проанализируйте содержимое регистров микропроцессора при выполнении каждого шага. Опишите в отчете выполняемые данной программой действия.
- 9. Дополните исследуемую программу, начиная с адреса команды imp, следующим фрагментом:

```
in AX,61mov AH.AL
add AL.3
out 61, AL
sub AL.3out 61, AL
```
Перед первым запуском программы командой U отладчика проверьте правильность ее написания в целом. Исправьте обнаруженные ошибки. Выполните данную программу в пошаговом режиме и проанализируйте содержимое регистра АХ микропроцессора при выполнении каждого шага. Опишите в отчете выполняемые данным фрагментом программы действия.

Лабораторная работа 2. Межкомпьютерная связь через нульмодемную линию. (6 час.)

1. Включите компьютер и дождитесь загрузки операционной системы MS-**DOS 6.22.** Проверьте системную дату и время. Проанализируйте содержимое файлов config.sys и autoexec.bat с целью обнаружения устройств, программно подключенных к СОМ-портам. Если они обнаружены, то дополните следующие строки в данных файлах командой REM (комментарий). Если указанных файлов не обнаружено, то создайте один из них следующей командой:

copy con autoexec.bat

Далее необходимо ввести содержимое файла и завершить ввод комбинацией клавиш CTRL+Z, Enter. В качестве содержимого файла обеспечьте автозагрузку оболочки Norton Commander (NC). Сохраните изменения на диске и комбинацией клавиш **CTRL-ALT-DEL** перезагрузите компьютер. В процессе перезагрузки определите

базовые адреса портов ввода/вывода, которые установлены на Вашем компьютере.

2. Объединитесь в группы по два компьютера и соедините их нульмодемным кабелем через порт **COM1**. Запустите отладчик debug и по адресу памяти 0000:0400 определите формат представления базовых адресов портов ввода/вывода (сопоставьте  $\rm{co}$ значениями, определёнными в пункте 1). Прочитайте содержимое регистров, относящихся к порту СОМ1 по следующим адресам:

базовый адрес – регистр данных (чтение/запись);

**базовый адрес+2** – регистр идентификации прерывания (только чтение);

**базовый адрес+3** – управляющий регистр (чтение/запись); базовый адрес+5 - регистр состояния линии (только чтение).

На основании полученной информации опишите состояние порта СОМ1 согласно приложению.

3. Условно присвойте компьютерам статусы: одному – **Master** (Ведущий), а другому - Slave (Ведомый). На компьютере Master выполните команду

 $O \leq 6a$ зовый адрес> xxh, где xxh – байт данных. На компьютере Slave выполните команду:

I <базовый адрес>,

Повторите последовательное выполнение данных команд с различными данными, проверяя содержимое регистра состояния линии до и после команд ввода/вывода на каждом из компьютеров. Полученный результат отразите в отчете.

- 4. Пользуясь возможностями отладчика debug, составьте простейшую программу для пошагового выполнения по пересылке 3-5 байт информации из регистра одного компьютера в регистр другого. При ее пошаговом выполнении необходимо анализировать состояние бит, ответственных за передачу/прием в регистре состояния линии. Проверьте ее работоспособность.
- 5. Загрузите Norton Commander (NC) и подготовьте компьютеры к совместной работе с файлами и подкаталогами. Для этого через пункт меню NC (клавиша F9) выберите для одной из панелей подменю Link (Связь). Настройте связь через порт СОМ1, присвоив одному компьютеру статус Master (Ведущий), а другому - Slave (Ведомый). С помощью кнопки **Clone** (Клон) определите технические характеристики связи и отразите их в отчете (запомните формат команды mode). Закройте данное окно клавишей Esc.
- 6. Повторно на каждом компьютере выберите для данной панели подменю **Link** (Связь) и в открывшемся окне (желательно одновременно) выполните команду Link. Отразите в отчете состояние каждого из компьютеров после установления связи.
- 7. Исследуйте возможности NC для каждого из компьютеров в режиме межкомпьютерной связи (копирование, удаление, создание, модификация файлов и каталогов, возможность удаленного запуска программ) и кратко опишите их в отчете (с обязательным приведением примеров в качестве подтверждения). Особое внимание уделить работе с дисковой подсистемой. Установите и отразите в отчете, сколько байт информации было передано каждому из компьютеров в процессе сеанса. Завершите связь.
- 8. Измените скорости передачи информации через СОМ-порт, а также статусы компьютеров Slave и Master, и повторите межкомпьютерную Скорость передачи следует изменять командой МОДЕ СВЯЗЬ. СОМ1: хххх, ... из командной строки.
- 9. В компьютере, которому присвоен статус **Slave**, модифицируйте файл конфигурирования config.sys, дополнив его командой подключения к системе драйвера **interlnk.exe**. Если данного файла не оказалось, то создайте его, как это было предложено в пункте 2. Сохраните изменения на диске. На компьютере, которому присвоен статус **Master**, выполните команду межкомпьютерной связи **intersyr.exe**. Установите скорость соединения и выполните перезагрузку компьютера Slave.
- 10. После установления соединения определите, сколько новых логических дисков появилось на компьютере-клиенте, и укажите их физическое расположение (имя) на компьютере-сервере. Также исследуйте NC. возможности ЛЛЯ компьютера-клиента  $\bf{B}$ режиме ланной связи (копирование, межкомпьютерной удаление, создание, модификация и т.п. файлов и каталогов, удаленный запуск программ) и кратко опишите их в отчете (с обязательным приведением примеров в качестве подтверждения). Завершите сеанс связи. Выключите компьютер.

#### Примечание. Назначение регистров СОМ-порта:

Базовый адрес - регистр данных, через который осуществляется ввод/вывод;

Например, для СОМ1:

**3F8h** – регистр данных (чтение/запись);

**3FAh** – регистр идентификации прерывания (только чтение);

**3FBh** - управляющий регистр (чтение/запись);

**3FDh** - регистр состояния линии (только чтение).

Лабораторная работа 3. Одноранговая сеть Ethernet на базе технологии  $10Base-2.$  (6 час.)

1. При выключенном питании компьютера установите в него сетевую карту (название карты и её МАС-адрес необходимо запомнить и отобразить в отчете). Соберите сеть на базе технологии 10Base-2 согласно приведенной схеме:

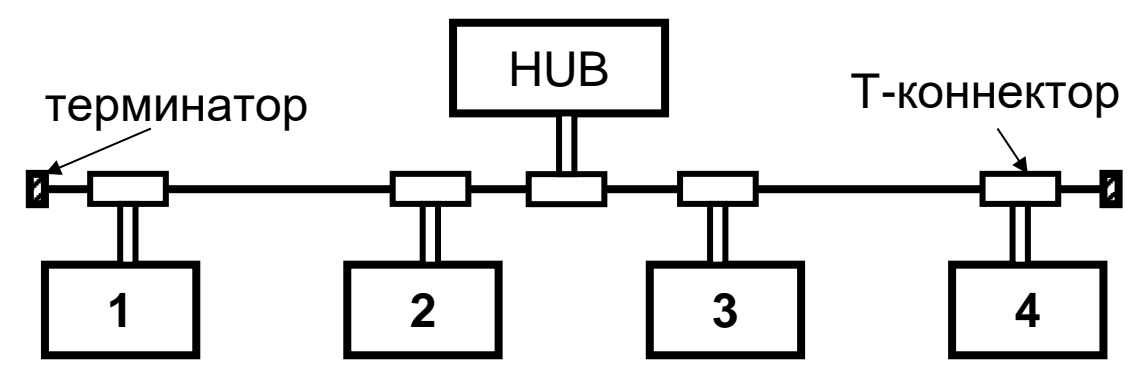

- 2. Включите компьютер и дождитесь загрузки операционной системы. Запустите «Мой компьютер», далее - «Сетевое окружение», далее -«Установить домашнюю или малую сеть». Запустится мастер настройки домашней сети, следуйте его инструкциям. При выборе метода подключения укажите «Другое». При выборе других способов подключения к интернету выберите «Этот компьютер принадлежит к сети, не имеющей доступа к интернет». Затем задайте имя и описание для этого компьютера, например, StationX (X - номер компьютера в сети от 1 до 4). Далее задайте имя для вашей сети (рабочей группы), например, WORKGROUP. Далее включите общий доступ к файлам и принтерам. Затем - завершение работы мастера.
- 3. Запомните имя вашего компьютера в сети. Создайте на диске новый каталог COMMON и скопируйте в него несколько файлов из других каталогов. Установите к данному подкаталогу полный доступ без пароля. Для этого выделите подкаталог мышью и щелкните правой кнопкой, зайдите в Свойства, далее - Доступ.
- 4. В меню Пуск запустите «Сетевой окружение», затем «Рабочая группа». Изучите вид окна, обратите внимание на появление новых участников рабочей группы. Отобразите в отчете количество и наименование участников рабочей группы. Установите соединение с компьютерами в группе WORKGROUP.
- 5. Создайте на диске новый подкаталог с произвольным именем с целью аккумулирования в нем копируемой из сети информации. Исследуйте

возможности одноранговой сети при работе с информационными (файлами, дисками, подкаталогами) и ресурсами сети кратко перечислите их в отчете.

- 6. Объединитесь в группы и создайте дополнительную группу компьютеров, присвоив ей имя GROUPXXX, где XXX - произвольный номер. Исследуйте возможности одноранговой сети при работе с информационными ресурсами разных групп. Названия групп, входящие в них компьютеры и результаты исследований кратко отобразите в отчете.
- 7. Организуйте доступ к ресурсам сети с использованием паролей. Для этого в свойствах каталога COMMON измените свойства доступа и лобавьте пароль. Возможности авторизованного доступа  $\mathbf{K}$ информационным ресурсам опишите в отчете.
- 8. Подключите к сети осциллограф, настройте его. Подготовьте компьютеры сети для передачи больших потоков сообщений (например, копирование) в созданный Вами подкаталог и запустите его в работу. Исследуйте поведение сигналов в сети с помощью светодиодов концентратора и с помощью осциллографа в процессе ее загрузки передаваемыми сообщениями. Обратите внимание на параметры передаваемого сигнала: уровни перепада напряжения, форму и длительность импульсов. Кратко опишите в отчете результаты исследований. Завершите работу, удалив каталоги, созданные Вами.

Лабораторная работа 4. Одноранговая сеть Ethernet на базе технологии 10 Base-2 в составе сети с администрированием. (6 час.)

- 1. Назначенному администратору сети подключить к свободному порту концентратора сетевой тестер LANmeter FLUKE. Соответствующий светодиод порта концентратора должен засветиться. Настройте тестер на мониторинг сети с целью обнаружения абонентов. Для этого последовательно нажмите клавиши тестера More - NetBIOS - Top NetBIOS - Enter. На дисплее тестера должен высветиться режим мониторинга сети NET В:. Подготовьтесь к последовательному подключению компьютеров к сети.
- 2. Включите компьютер первого абонента и дождитесь загрузки операционной системы. После её загрузки по показанию тестера определите IP-адрес компьютера и отобразите его в отчете. Продолжите поочередное подключение абонентов к сети, на каждом шаге определяя их IP-адрес. Таким образом, все абоненты поочередно должны быть подключены к локальной сети и их адреса определены.
- 3. Администратору сети назначить общую для всех абонентов группу, а абонентам подключить свои станции к ней. Также измените имена рабочих станций на имя StationX, где  $X$  – номер абонента в локальной сети лаборатории (чтобы упростить администрирование, выбирайте значения Х в порядке расположения компьютеров слева направо). Выполненные переключения и настройки отразите в отчете. Определите емкости HDD-полсистемы на кажлом **ИЗ** компьютеров  $\overline{M}$ проинформируйте администратора.
- 4. На компьютере, имеющем наибольший размер диска, создайте общий для всех абонентов группы подкаталог **COMMON** с полным доступом к нему всех абонентов сети. На локальных компьютерах удалите все ранее установленные подключения к ресурсам сети и создайте единственное подключение к общему ресурсу **COMMON**.
- 5. Снимите показания сетевого тестера о % занятости сети каждым абонентом на настоящий момент и отразите их в отчете. Скопируйте по сети в папку **COMMON** файлы разного размера с каждого из компьютеров и понаблюдайте за изменениями показания тестера.
- 6. Соедините концентратор локальной сети лаборатории «перекрестным» Х-кабелем с локальной сетью института. Соответствующий светодиод порта концентратора должен засветиться. Проведите мониторинг сети института. Опишите в отчете обнаруженные рабочие группы и количество подключенных в данный момент абонентов в каждой из рабочих групп. Для более полного обнаружения абонентов сети необходимо повторить мониторинг с интервалом 3-5 минут.
- полученной 7. Ha основании информации составьте полную иерархическую структуру локальной сети института на данный момент.
- 8. Попытайтесь установить соединение с одним из обнаруженных абонентов в сети института и исследуйте файловую структуру удаленного абонента. Не вносите никаких изменений!
- 9. Повторите выполнение предыдущего пункта для другого **ИЗ** обнаруженных абонентов сети института, который не выполняет требований безопасности ресурсов сети и скопируйте несколько файлов с диска абонента в созданный Вами подкаталог внутри подкаталога **COMMON**. Укажите в отчете нарушителя и в качестве примера несколько имен скопированных файлов.
- 10. Снимите показания сетевого тестера о количестве обнаруженных абонентов сети, перечислите типы протоколов высокого уровня, использованных ими, а также приведите IP-адреса тех абонентов, которые работали наиболее интенсивно (2-3 адреса). Удалите на своем

компьютере все ранее установленные соединения, скопированные Вами файлы и завершите работу.

Лабораторная работа 5. Изучение работы протокола ТСР/IР. (6 час.)

1. Соберите сеть на базе спецификации 10Ваѕе-Т согласно приведенной cxeme:

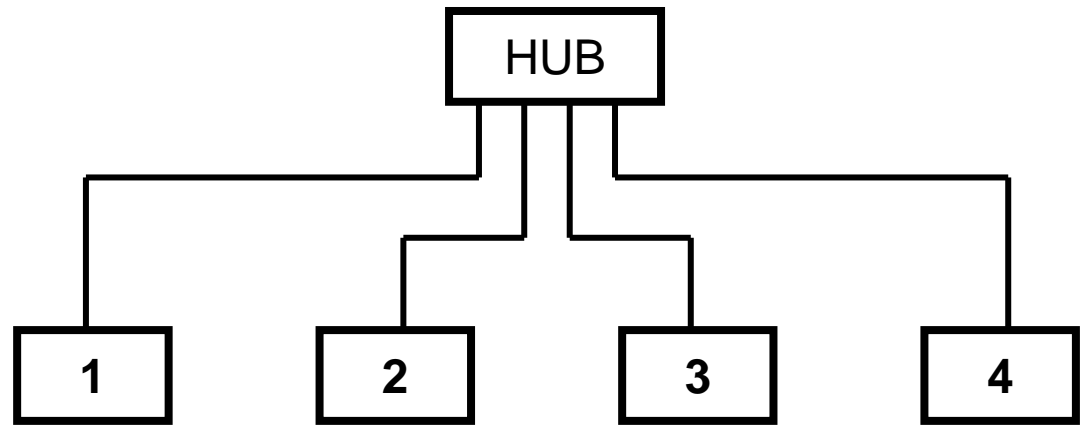

- 2. Включите компьютер и дождитесь загрузки операционной системы. Далее задайте имя для вашей сети (рабочей группы), например, WORKGROUP. Откройте свойства протокола TCP/IP. Абонентам сети установить IP-адрес класса С: 192.168.xxx.yyy, где xxx - номер подсети (назначается администратором и общий для всех абонентов), ууу индивидуальный номер компьютера в лаборатории. Значение ххх и ууу находятся в интервалах от 001 до 254.
- 3. Исследуйте настройки Вашей рабочей станции. Для этого используйте утилиту ipconfig /all. С помощью команды ping xxx.xxx.xxx.xxx проверьте наличие соединений рабочей станции с сетью. Для этого сначала выполните команду ping для собственного компьютера (так называемая «заглушка»), затем для любого из подключенных к сети абонентов. Результаты выполнений команд *ipconfig и ping* приведите в отчете.
- 4. Назначенному администратору сети подключить к свободному порту концентратора сетевой тестер LANmeter FLUKE. Соответствующий светодиод порта концентратора должен засветиться. Проведите тестера. мониторинг сети аудитории с помощью Лля этого последовательно нажмите клавиши тестера More - NetBIOS -NetBIOS Discovery - Enter. Выждав 1-3 минуты, продиктуйте абонентам сети значения пунктов "Domains", "Servers", "Machins". Особое внимание обратить на информативность пункта "Machins".
- 5. Создайте на Вашем компьютере подкаталог общего пользования под именем COMMON. Скопируйте в него несколько файлов объемом 1-5 Мбайт других абонентов сети, измеряя время на выполнение копирования. Проведите такие измерения несколько раз и определите скорость передачи данных в Мбит/с. Проведите копирование файлов по сети одновременно с другим абонентом в сети. Измерьте скорость передачи данных и сравните с предыдущим результатом. Полученные данные отобразите в отчете.
- 6. Измените настройки протокола TCP/IP. В IP-адресе класса С: 192.168.xxx.vvv, установите номер подсети xxx равным 005, а номер компьютера ууу выберите из диапазона 051 ... 055. Администратору соединить концентратор локальной сети лаборатории «перекрестным» Х-кабелем с локальной сетью института и исследовать обнаруженные сегменты локальной сети. Для этого последовательно нажмите клавиши Internet TCP/IP - Segment Discovery - Enter. Особое внимание уделите пункту "Local hosts"! Полученную информацию об IP-адресах обнаруженных подсетей, а также о занятых IP-адресах в рамках подсети сообщите абонентам.
- 7. На основании полученной от администратора информации составьте таблицу занятых IP-адресов института. Выполните команду ping для нескольких IP-адресов сети института. Результаты отобразите в отчете.

Лабораторная работа 6. Администрирование сетей с выделенным сервером. (6 час.)

- 1. Назначьте администратора сети. Поручите ему подключить  $\mathbf{K}$ свободному порту концентратора сетевой тестер LANmeter FLUKE в режиме мониторинга сети лаборатории. Для этого последовательно нажмите клавиши Internet  $TCP/IP - Segment$  Discovery - Enter. Администратору включить компьютер, исполняющий роль сервера. Абонентам сети включить компьютеры и **ВЫПОЛНИТЬ** загрузку операционной Администратору системы. **ВЫПОЛНИТЬ** вход  $\mathbf{B}$ операционную систему сервера Windows 2003 Professional под именем Администратор (пароль qwerty).
- 2. Администратору запустить утилиту Active Directory Users and Computers в меню Start - Administrative Tools. В пункте меню Action выбрать пункт New, потом - User. Ввести имя абонента, его данные, в поле Password и Confirm Password - пароль абонента, установить флажки напротив пунктов User Cannot Change Password и Password Never Expires. Абонентам соответственно изменить настройки своей

рабочей станции в соответствии с изменениями, сделанными администратором и выполнить вход в систему. Для этого в поле рабочая группа внести имя, определенное администратором, например, **CLASS51** и перезагрузить компьютер.

- 3. Администратору добавить учетную запись о компьютерах, подключенных к локальной сети рабочей группы **CLASS51**. Для этого в меню **Start – Administrative Tools - Active Directory Users and Computers – Action – New** выбрать пункт **Computer** и добавить названия компьютеров, входящих в рабочую группу **CLASS51**. Названия компьютеров предоставить администратору абонентами локальной сети лаборатории.
- 4. Администратору, используя утилиту **Active Directory Users and Computers**, для пользователей рабочей группы проверить возможность задания интервала времени, когда пользователю разрешен вход в систему. Для этого выбрать пользователя, в пункте **Properties** выбрать пункт **Sessions**, выбрать нужный временной интервал и с помощью пункта **Allow reconnection** установить **From originating client only**. Абонентам проверить действие настроек, повторно выполняя вход в систему.
- 5. Исследовать возможности использования абонентами ресурсов сервера, а также их защиты. Для этого администратору создать несколько групп пользователей: **Start – Administrative Tools - Active Directory Users and Computers – Action – New – Group**. В поле **Group Name** – задать имя группы. Затем **Properties – Members** – с помощью кнопки **Add..** добавить пользователей в список группы. Создать на диске сервера новый каталог и сделать его разделяемым, для чего правой кнопкой мыши на каталоге вызвать выпадающее меню, в котором вызвать пункт **Properties**, в закладке **Sharing** отметить пункт **Share folder**, **затем Permissions – Add – Select the Object Type**. Выбрать **Object Type – Groups** – выбрать соответствующую группу. В поле permissions выбрать тип доступа (**Full Control, Change, Read**), установив соответствующие галочки в полях **Allow** и **Deny**. Скопировать в каталог любой файл. Абонентам изучить возможность доступа к папке (чтение, изменение, запись, удаление, запуск программ, создание каталогов и т.д.).
- 6. Создать отдельный каталог для каждого абонента. Для этого администратору создать новую локальную группу для каждого абонента (членом которой может быть только тот абонент, для которого она создается) и создать несколько каталогов на диске сервера (для удобства лучше назвать их по названию групп). Для каждого каталога установить

разрешение на доступ и тип доступа только для одной, соответствующей каждому каталогу группы. Абонентам проверить возможности доступа к каталогам.

7. По окончании работы администратору удалить все созданные группы и связанные с ними каталоги.

| $\alpha$ amocroarcabhan paovra ( $\tau$ rac.) |                          |                                    |                                                |                                |  |  |  |
|-----------------------------------------------|--------------------------|------------------------------------|------------------------------------------------|--------------------------------|--|--|--|
| $N_2$<br>$\Pi/\Pi$                            | Дата/сроки<br>выполнения | Вид самостоятельной работы         | Примерные<br>нормы<br>времени на<br>выполнение | Форма<br>контроля              |  |  |  |
|                                               | В течение<br>семестра    | Изучение онлайн-курса              | 36 час.                                        | Документ<br>о прохож-<br>дении |  |  |  |
|                                               | В течение<br>семестра    | Изучение материалов по темам курса | 22 час.                                        | Tect                           |  |  |  |
|                                               | Сессия                   | Подготовка к экзамену<br>Итого     | 36 час.<br>94 час.                             | Экзамен                        |  |  |  |

**Самостоятельная работа (94 час.)**

# **III. УЧЕБНО-МЕТОДИЧЕСКОЕ ОБЕСПЕЧЕНИЕ САМОСТОЯТЕЛЬНОЙ РАБОТЫ ОБУЧАЮЩИХСЯ**

## **Рекомендации по самостоятельной работе студентов**

В соответствии с план-графиком выполнения самостоятельной работы по дисциплине предусматривается изучение материалов курса (учебная литература, презентации, информация из сети Интернет) по темам и прохождение тестирования.

## **Методические указания к выполнению заданий**

Методические указания к прохождению тестирования

Тестирование проводится в течение 10-15 мин. по теме, которая была представлена на предыдущем занятии. Для прохождения тестирования необходимо проработать теоретические вопросы дисциплины по темам, в соответствии с программой. Примеры тестовых заданий приведены ниже (приложение 2).

## **Требования к представлению и оформлению результатов самостоятельной работы**

Результаты самостоятельной работы отражаются в письменных работах при тестировании учащихся.

## **Критерии оценки выполнения самостоятельной работы при тестировании:**

- полнота и качество выполненных заданий, использование стандартов в ИТ области;

- использование данных отечественной и зарубежной литературы, источников Интернет, информации нормативно правового характера и передовой практики;

- отсутствие фактических ошибок, связанных с пониманием проблемы.

| $N_2$          | Контролируемые разделы  | Коды и этапы<br>формирования<br>компетенций |         | Оценочные средства |               |
|----------------|-------------------------|---------------------------------------------|---------|--------------------|---------------|
| $\Pi/\Pi$      | / темы дисциплины       |                                             |         | текущий            | промежуточная |
|                |                         |                                             |         | контроль           | аттестация    |
| $\mathbf{1}$   | Тема 1. Эволюция        | $OIIK-5$                                    | знает   | самостоятель       | экзамен,      |
|                | вычислительных систем и |                                             |         | ная работа         | вопросы 1-2   |
|                | сетей                   |                                             | умеет   | лабораторная       | Задание 1     |
|                |                         |                                             |         | работа             |               |
|                |                         |                                             | владеет | практическая       | Тема 1        |
|                |                         |                                             |         | работа             |               |
| $\overline{2}$ | Тема 2. Компьютерные    | $OIIK-5$                                    | знает   | самостоятель       | экзамен,      |
|                | сети: терминология,     |                                             |         | ная работа         | вопросы 3-4   |
|                | определения и понятия.  |                                             | умеет   | лабораторная       | Задание 2     |
|                |                         |                                             |         | работа             |               |
|                |                         |                                             | владеет | практическая       | Тема 2        |
|                |                         |                                             |         | работа             |               |
| 3              | Тема 3. Многоуровневая  | $OIIK-5$                                    | знает   | самостоятель       | экзамен,      |
|                | сетевая архитектура     |                                             |         | ная работа         | вопросы 5-6   |
|                |                         |                                             | умеет   | лабораторная       | Задание 3     |
|                |                         |                                             |         | работа             |               |
|                |                         |                                             | владеет | практическая       | Тема 3        |
|                |                         |                                             |         | работа             |               |
| $\overline{4}$ | Тема 4. Общая           | $OIIK-5$                                    | знает   | самостоятель       | экзамен,      |
|                | характеристика среды    |                                             |         | ная работа         | вопросы 7-8   |
|                | передачи                |                                             | умеет   | лабораторная       | Задание 33    |
|                |                         |                                             |         | работа             |               |
|                |                         |                                             | владеет | практическая       | Тема 3        |
|                |                         |                                             |         | работа             |               |
| 5              | Тема 5. Передача        | $OIIK-5$                                    | знает   | самостоятель       | экзамен,      |
|                | дискретных данных       |                                             |         | ная работа         | вопросы 9-10  |
|                |                         |                                             | умеет   | лабораторная       | Задание 4     |
|                |                         |                                             |         | работа             |               |
|                |                         |                                             | владеет | практическая       | Тема 4        |
|                |                         |                                             |         | работа             |               |
| 6              | Тема 6. Обнаружение и   | $OIIK-5$                                    | знает   | самостоятель       | экзамен,      |
|                | коррекция ошибок        |                                             |         | ная работа         | вопросы 11-12 |
|                |                         |                                             | умеет   | лабораторная       | Задание 5     |
|                |                         |                                             |         | работа             |               |

**IV. КОНТРОЛЬ ДОСТИЖЕНИЯ ЦЕЛЕЙ КУРСА**

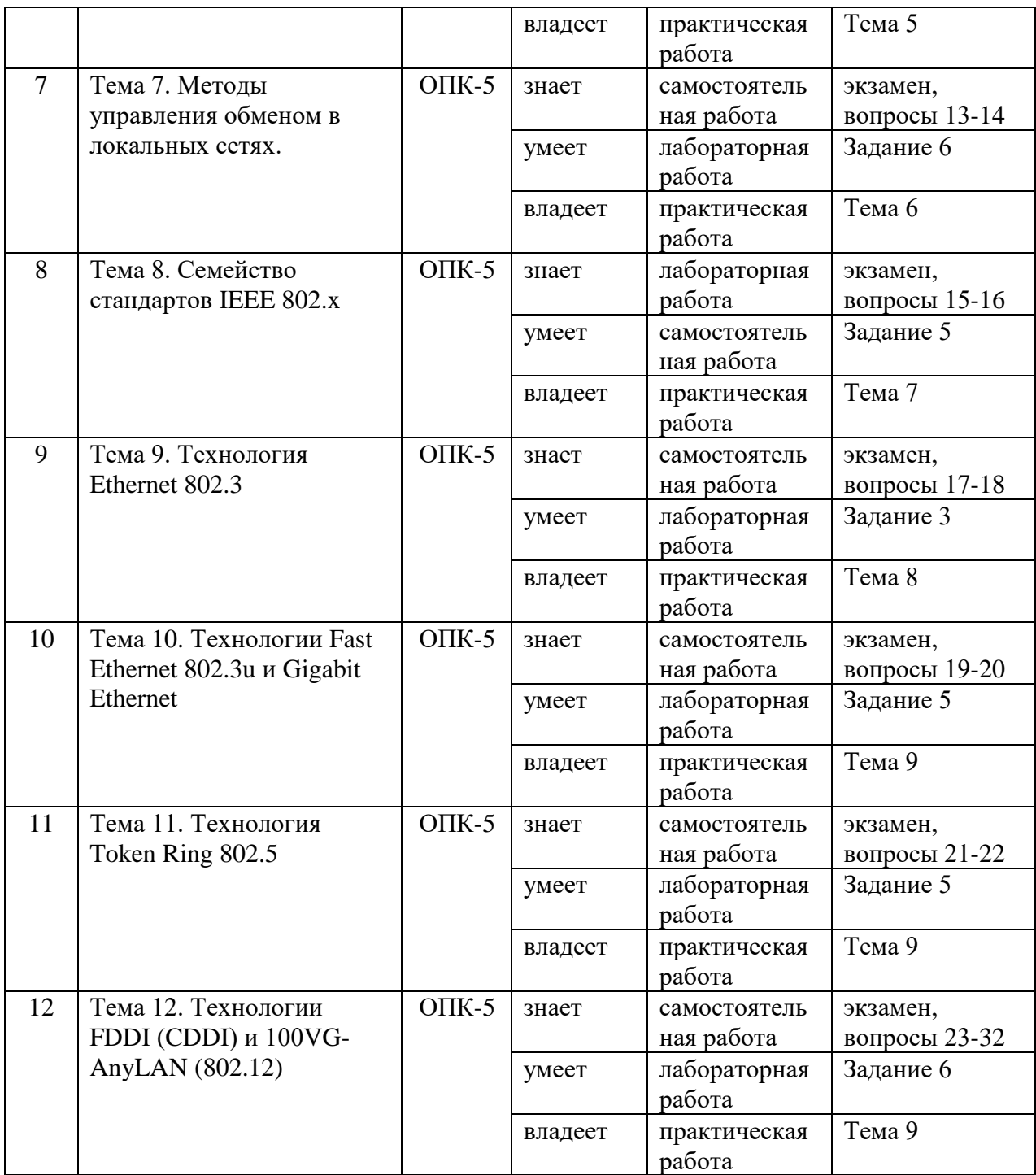

# **V. СПИСОК УЧЕБНОЙ ЛИТЕРАТУРЫ И ИНФОРМАЦИОННО-МЕТОДИЧЕСКОЕ ОБЕСПЕЧЕНИЕ ДИСЦИПЛИНЫ**

# **Основная литература**

*(электронные и печатные издания)*

1. Альбекова, З. М. Инфокоммуникационные системы и сети : учебное пособие (курс лекций) / З. М. Альбекова. — Ставрополь : Северо-Кавказский федеральный университет, 2018. — 165 с. — URL: <https://www.iprbookshop.ru/92548.html>

2. Альбекова, З. М. Инфокоммуникационные системы и сети. Ч.II : учебное пособие (курс лекций) / З. М. Альбекова. — Ставрополь : Северо-Кавказский федеральный университет, 2018. — 131 c.— URL: <https://www.iprbookshop.ru/92690.html>

3. Берлин, А. Н. Телекоммуникационные сети и устройства : учебное пособие / А. Н. Берлин. — 3-е изд. — Москва, Саратов : Интернет-Университет Информационных Технологий (ИНТУИТ), Ай Пи Ар Медиа, 2020. — 395 c. — URL:<https://www.iprbookshop.ru/89477.html>

4. Введение в инфокоммуникационные технологии : учебное пособие / Л. Г. Гагарина, А. М. Баин, Г. А. Кузнецов [и др.] ; под ред. Л. Г. Гагариной. — Москва : ФОРУМ : ИНФРА-М, 2021. — 336 с. — URL: <https://znanium.com/catalog/product/1144494>

5. Забелин, С. Л. Инфокоммуникационные системы и сети : учебнометодическое пособие / С. Л. Забелин. — Новосибирск : Сибирский государственный университет телекоммуникаций и информатики, 2020. — 160 c. — URL:<https://www.iprbookshop.ru/117097.html>

6. Заика, А. А. Локальные сети и интернет : учебное пособие / А. А. Заика. — 3-е изд. — Москва, Саратов : Интернет-Университет Информационных Технологий (ИНТУИТ), Ай Пи Ар Медиа, 2020. — 323 c. — URL:<https://www.iprbookshop.ru/89442.html>

7. Катунин, Г. П. Основы инфокоммуникационных технологий [Электронный ресурс] : учебник / Г. П. Катунин. — Саратов : Ай Пи Эр Медиа, 2018. — 797 c. — Режим доступа:<http://www.iprbookshop.ru/74561.html>

8. Кобылянский, В. Г. Сетевые информационные технологии. Моделирование и основные протоколы компьютерных сетей : учебное пособие / В. Г. Кобылянский. - Новосибирск : Изд-во НГТУ, 2021. - 131 с. - URL:<https://znanium.com/catalog/product/1866923>

9. Кузьмич, Р. И. Вычислительные системы, сети и телекоммуникации [Электронный ресурс] : учебное пособие / Р. И. Кузьмич, А. Н. Пупков, Л. Н. Корпачева. — Красноярск : Сибирский федеральный университет, 2018. — 120 c. — Режим доступа:<http://www.iprbookshop.ru/84333.html>

10. Мамойленко, С. Н. Сети ЭВМ и телекоммуникаций [Электронный ресурс] : учебное пособие / С. Н. Мамойленко, А. В. Ефимов. — Новосибирск Сибирский государственный университет телекоммуникаций и информатики, 2018. — 130 c. — Режим доступа: <http://www.iprbookshop.ru/84079.html>

11. Проскуряков, А. В. Компьютерные сети. Основы построения компьютерных сетей и телекоммуникаций : учебное пособие / А. В. Проскуряков. — Ростов-на-Дону, Таганрог : Издательство Южного федерального университета, 2018. — 201 с. — URL: <https://www.iprbookshop.ru/87719.html>

12. Шерстнёв, В. С. Инфокоммуникационные системы и сети. Лабораторный практикум [Электронный ресурс] : учебно-методическое пособие / В. С. Шерстнёв. — Томск : Томский политехнический университет, 2017. — 117 c. — Режим доступа:<http://www.iprbookshop.ru/84012.html>

### **Дополнительная литература**

*(электронные и печатные издания)*

1. Артюшенко, В. В. Компьютерные сети и телекоммуникации : учебно-методическое пособие / В. В. Артюшенко, А. В. Никулин. — Новосибирск : Новосибирский государственный технический университет, 2020. — 72 c. — URL:<https://www.iprbookshop.ru/99345.html>

2. Беленький, В. Г. Беспроводные сети передачи данных : учебное пособие / В. Г. Беленький, А. В. Лошкарев. — Новосибирск : Сибирский государственный университет телекоммуникаций и информатики, 2020. — 99 c. — URL: <https://www.iprbookshop.ru/117126.html>

3. Берлин, А. Н. Высокоскоростные сети связи : учебное пособие / А. Н. Берлин. — 3-е изд. — Москва, Саратов : Интернет-Университет Информационных Технологий (ИНТУИТ), Ай Пи Ар Медиа, 2020. — 451 c. — URL:<https://www.iprbookshop.ru/89433.html>

4. Берлин, А. Н. Основные протоколы Интернет [Электронный ресурс] / А. Н. Берлин. — М. : Интернет-Университет Информационных Технологий  $(HHTYUT)$ , 2016. — 602 с. — Режим доступа: <http://www.iprbookshop.ru/52181.html>

5. Васин, Н. Н. Построение сетей на базе коммутаторов и маршрутизаторов [Электронный ресурс] / Н. Н. Васин. — М. : Интернет-Университет Информационных Технологий (ИНТУИТ), 2016. — 330 c. — Режим доступа:<http://www.iprbookshop.ru/52162.html>

6. Дроздова, Е. Н. Сети и телекоммуникации : учебное пособие / Е. Н. Дроздова. — Санкт-Петербург : Санкт-Петербургский государственный университет промышленных технологий и дизайна, 2019. — 128 c. — URL: <https://www.iprbookshop.ru/102468.html>

7. Компьютерные сети [Электронный ресурс] : учебник / В. Г. Карташевский, Б. Я. Лихтциндер, Н. В. Киреева, М. А. Буранова. — Самара : Поволжский государственный университет телекоммуникаций и информатики, 2016. — 267 c. — Режим доступа: <http://www.iprbookshop.ru/71846.html>

8. Кузовкова, Т.А. Анализ и прогнозирование развития инфокоммуникаций [Электронный ресурс] / Т.А. Кузовкова, Л.С. Тимошенко. - 2-е изд, перераб. и доп. - Москва: Горячая линия - Телеком, 2017. - 174 с. - Режим доступа:<https://new.znanium.com/catalog/product/1040258>

9. Мамойленко, С. Н. Сети ЭВМ и телекоммуникаций : учебное пособие / С. Н. Мамойленко, А. В. Ефимов. — Новосибирск : Сибирский государственный университет телекоммуникаций и информатики, 2018. — 130 c. — URL:<https://www.iprbookshop.ru/84079.html>

10. Новиков, Ю. В. Основы локальных сетей [Электронный ресурс] / Ю. В. Новиков, С. В. Кондратенко. — М. : Интернет-Университет Информационных Технологий (ИНТУИТ), 2016. — 405 c. — Режим доступа: <http://www.iprbookshop.ru/52208.html>

11. Оливер, Ибе Компьютерные сети и службы удаленного доступа / Ибе Оливер ; перевод И. В. Синицын. — 2-е изд. — Саратов : Профобразование, 2019. — 335 c. — URL:<https://www.iprbookshop.ru/87999.html>

12. Соболь, Б.В. Сети и телекоммуникации : учебное пособие для вузов / Б. В. Соболь, А. А. Манин, М. С. Герасименко. – Ростов-на-Дону : Феникс, 2015. – 191 с.<http://lib.dvfu.ru:8080/lib/item?id=chamo:783567&theme=FEFU>

13. Сорокин, А. С. Инфокоммуникационные системы и сети. Технологии информационного обмена и методы построения : учебное пособие / А. С. Сорокин. — Москва : Московский технический университет связи и информатики, 2018. — 69 c. — URL:<https://www.iprbookshop.ru/92424.html>

14. Хронология развития инфокоммуникаций [Электронный ресурс] : учеб. пособие для вузов / А.Н. Кубанков, О.Ю. Перфилов, Л.А. Скляренко. — Москва : Горячая линия - Телеком, 2016. - 64 с. — Режим доступа: <https://new.znanium.com/catalog/product/1040253>

## **Перечень ресурсов информационно-телекоммуникационной сети Интернет**

1. Государственная программа «Информационное общество» (2011– 2020 годы):<http://minsvyaz.ru/ru/activity/programs/1/>

2. Информационное общество. Информационный сайт: [http://infdeyatchel.narod.ru/inf\\_ob.htm](http://infdeyatchel.narod.ru/inf_ob.htm)

3. Корпоративная информационная система: определение и структура. Современные подходы к построению корпоративных информационных систем. - Образовательный портал: <http://e-educ.ru/ism14.html>

4. Моделирование и реинжиниринг бизнес-процессов. Сайт консалтинговой компании «Интеллектуальные решения»: [http://www.iso14001.ru/?p=18&row\\_id=22](http://www.iso14001.ru/?p=18&row_id=22)

5. Корпоративные информационные Портал системы. «Корпоративный менеджмент». Библиотека управления, статьи и пособия: http://www.cfin.ru/software/kis/

## **VI. МЕТОДИЧЕСКИЕ УКАЗАНИЯ ПО ОСВОЕНИЮ ДИСЦИПЛИНЫ**

Для углубленного изучения теоретического материала курса дисциплины рекомендуются использовать основную и дополнительную литературу, указанную в приведенном выше перечне.

Рекомендованные источники доступны обучаемым научной  $\overline{B}$ библиотеке (НБ) ДВФУ (в перечне приведены соответствующие гиперссылки этих источников), а также в электронных библиотечных системах (ЭБС), с доступом по гиперссылкам — ЭБС издательства "Лань" (http://e.lanbook.com/), ЭБС Znanium.com НИЦ "ИНФРА-М" (http://znanium.com/), ЭБС IPRbooks  $(\text{http://iprbookshop.ru/})$  и другие ЭБС, используемые в ДВФУ.

# **VII. МАТЕРИАЛЬНО-ТЕХНИЧЕСКОЕ ОБЕСПЕЧЕНИЕ** ДИСЦИПЛИНЫ

Для проведения учебных занятий по дисциплине, а также для организации самостоятельной работы студентам доступно следующее лабораторное оборудование  $\overline{M}$ специализированные кабинеты. соответствующие действующим санитарным и противопожарным нормам, а также требованиям техники безопасности при проведении учебных и научнопроизводственных работ:

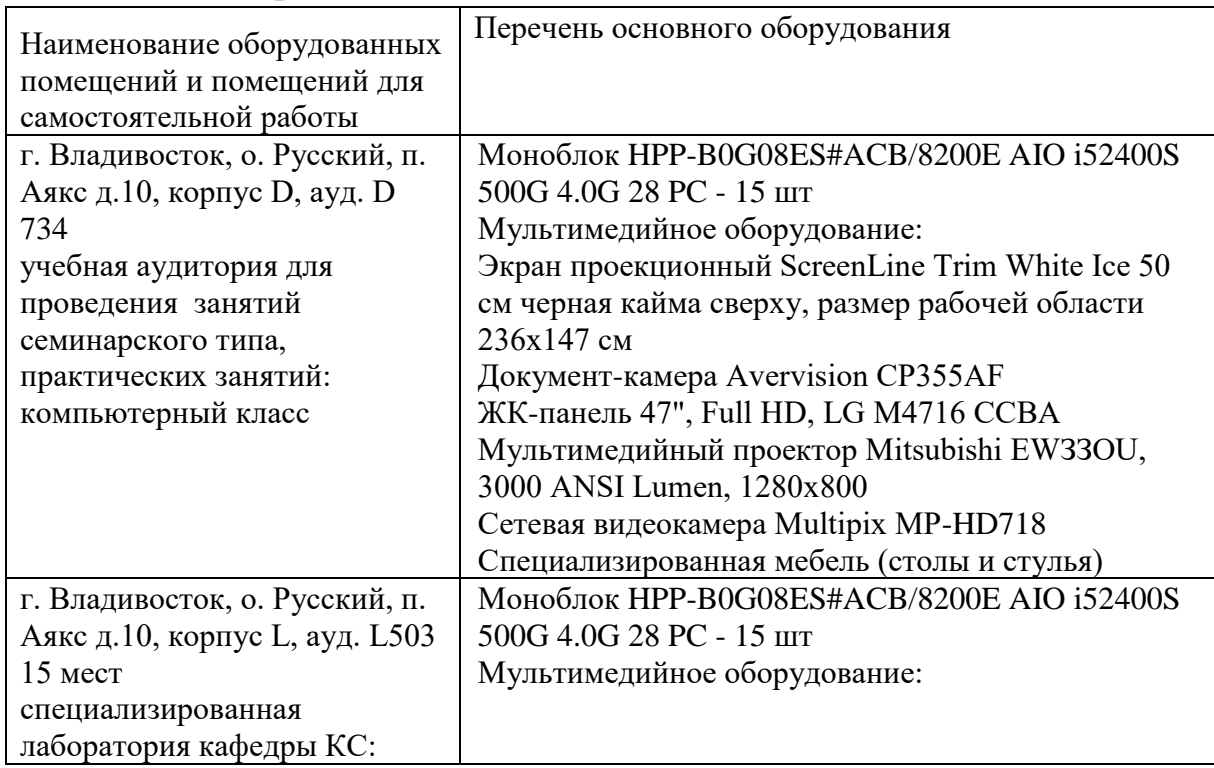

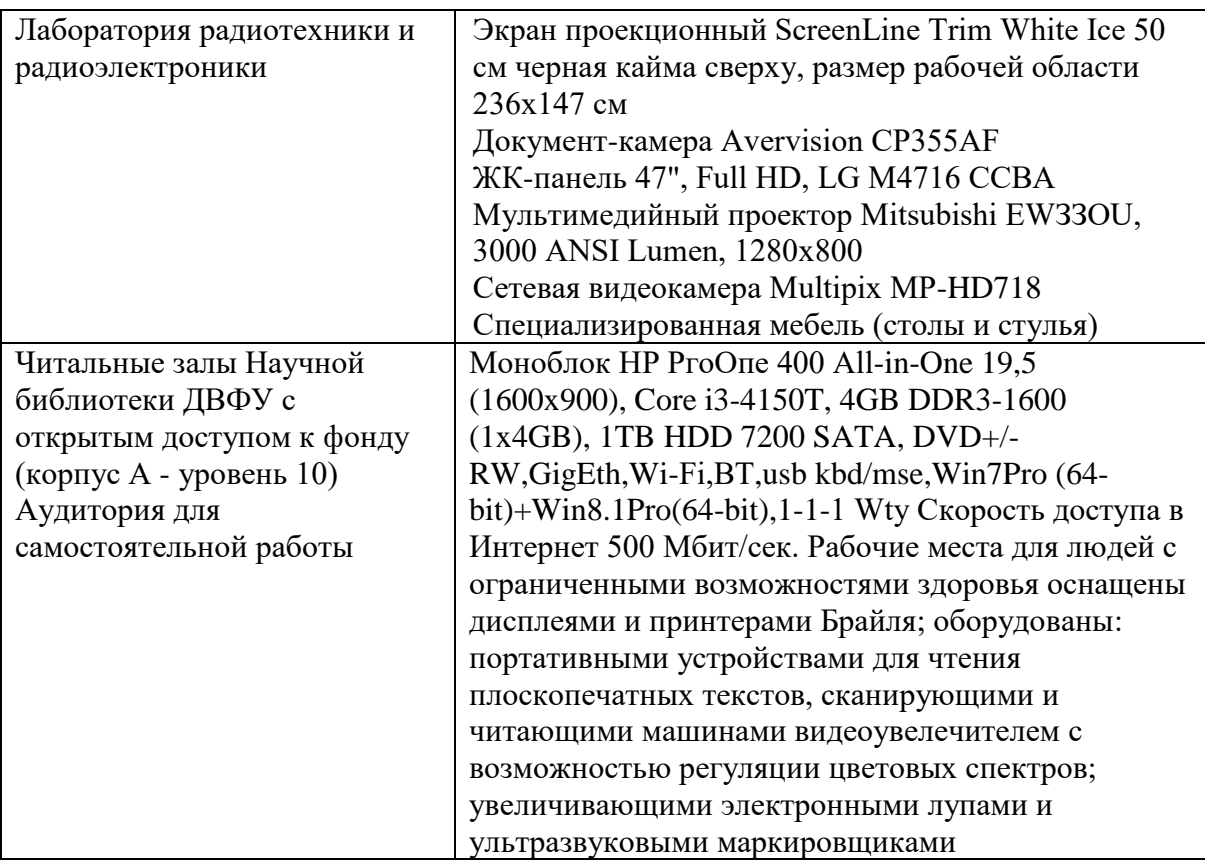

В целях обеспечения специальных условий обучения инвалидов и лиц с ограниченными возможностями здоровья в ДВФУ все здания оборудованы пандусами, лифтами, подъемниками, специализированными местами, оснащенными туалетными комнатами, табличками информационнонавигационной поддержки.

## **VIII. ФОНД ОЦЕНОЧНЫХ СРЕДСТВ**

**Текущая аттестация студентов.** Текущая аттестация по дисциплине «Инфокоммуникационные системы и сети» проводится в форме контрольных мероприятий (тестирование) по оцениванию фактических результатов обучения студентов осуществляется ведущим преподавателем.

Объектами оценивания выступают:

- учебная дисциплина (активность на занятиях, своевременность выполнения различных видов заданий, посещаемость всех видов занятий по аттестуемой дисциплине);

- степень усвоения теоретических знаний;

- результаты самостоятельной работы.

Оценивание результатов освоения дисциплины на этапе текущей аттестации проводится в соответствии с используемыми оценочными средствами.

**Промежуточная аттестация студентов.** Промежуточная аттестация студентов по дисциплине «Инфокоммуникационные системы и сети» проводится в соответствии с локальными нормативными актами ДВФУ и является обязательной.

Промежуточная аттестация по дисциплине «Инфокоммуникационные системы и сети» проводится в виде экзамена, форма экзамена - «устный опрос в форме ответов на вопросы», «практические задания по типам».

Критерии выставления оценки студенту на экзамене по дисциплине «Инфокоммуникационные системы и сети»:

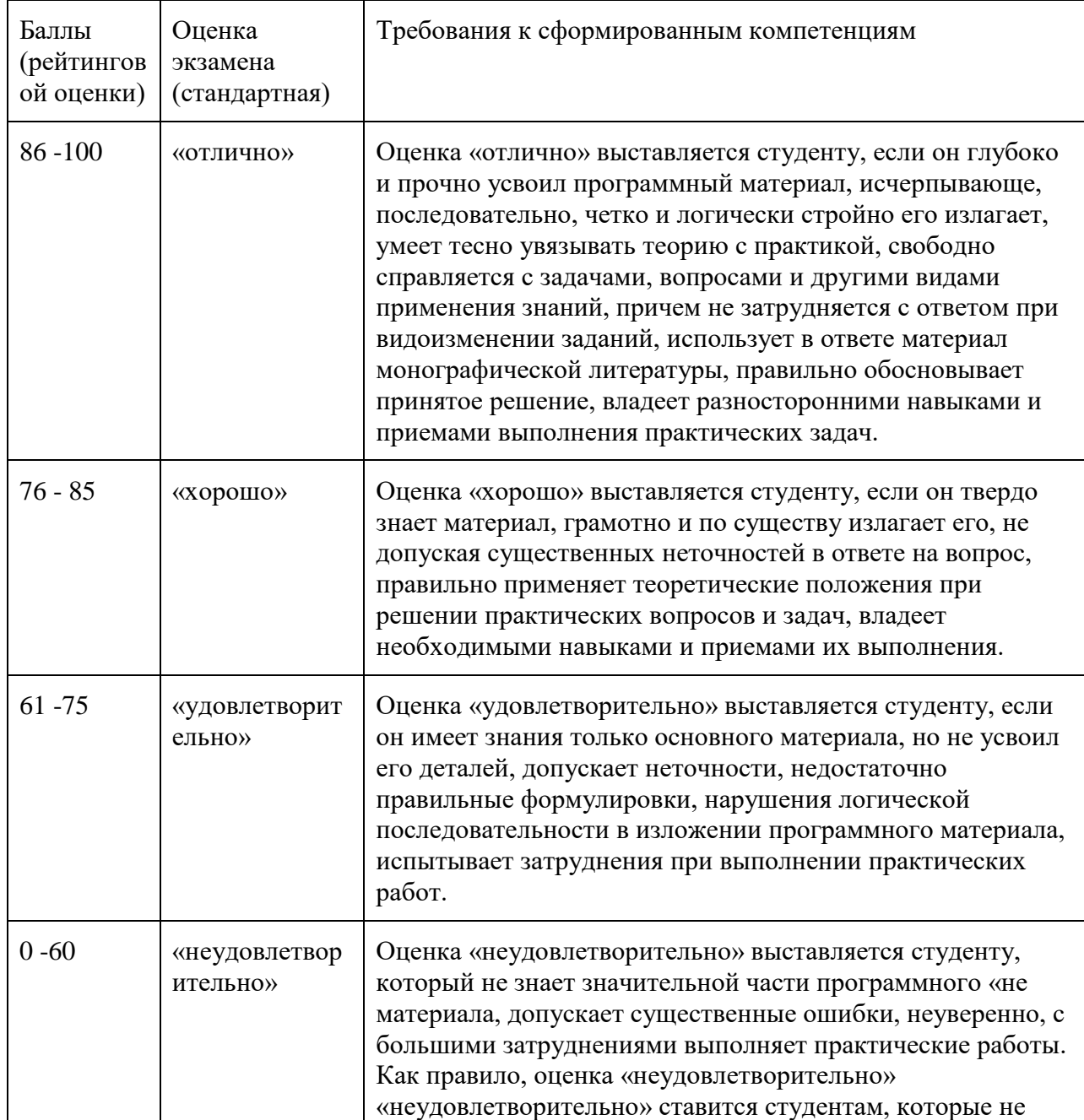

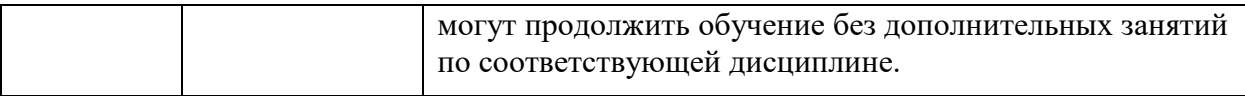

### Оценочные средства для промежуточной аттестации

#### Вопросы к экзамену

- 1. Эволюция вычислительных систем. Основные этапы развития.
- 2. Классификация компьютерных сетей: терминология, основные определения и понятия.
- 3. Аппаратура компьютерных сетей: трансиверы, локальных повторители, концентраторы, мосты, маршрутизаторы и шлюзы.
- 4. Архитектура и топологии локальных компьютерных сетей.
- 5. Основные задачи, решаемые компьютерными сетями.
- 6. Семиуровневая сетевая архитектура (модель OSI).
- 7. Общая характеристика среды передачи.
- 8. Методы кодирования информации в компьютерных сетях: NRZ и NRZI метолы.
- 9. Методы кодирования информации в компьютерных сетях: АМІ, манчестерский код.
- 10. Методы логического кодирования информации в компьютерных сетях.
- 11. Обнаружения и исправления ошибок: контроль на четность (нечетность), арифметическая сумма, сумма по модулю 2.
- 12. Алгоритм вычисления циклической контрольной суммы (CRC).
- 13. Вычисление CRC-суммы табличным способом и с помощью сдвиговых регистров.
- 14. Методы управления обменом в локальных сетях для топологий звезда, кольцо.
- 15. Методы управления обменом в локальных сетях для топологии шина.
- 16. Метод управления обменом CSMA/CD.
- 17. Общая характеристика протоколов канального уровня.
- 18. Классификация и структура кадров LLC.
- 19. Архитектура Ethernet.
- 20. Протоколы Ethernet. Структура кадров Ethernet.
- 21. Разновидности Ethernet 10BASE-2 и 10BASE-5.
- 22. Разновилности Ethernet 10BASE-T и 10BASE-F.
- 23. Общая характеристика архитектуры Token Ring.
- 24. Структура кадров Token Ring.
- 25. Общая характеристика архитектуры Fast Ethernet

26. Методика расчета работоспособности сети Ethernet.

27. Методика расчета производительности сети Ethernet.

28. Построение сетей Fast Ethernet.

29. Построение сетей FDDI

30. Общая характеристика архитектуры FDDI

31. Общая характеристика архитектуры 100VG-AnyLAN.

32. Общая характеристика архитектуры Gigabit Ethernet.

# Примеры вариантов тестовых заданий с ответами

1 вариант

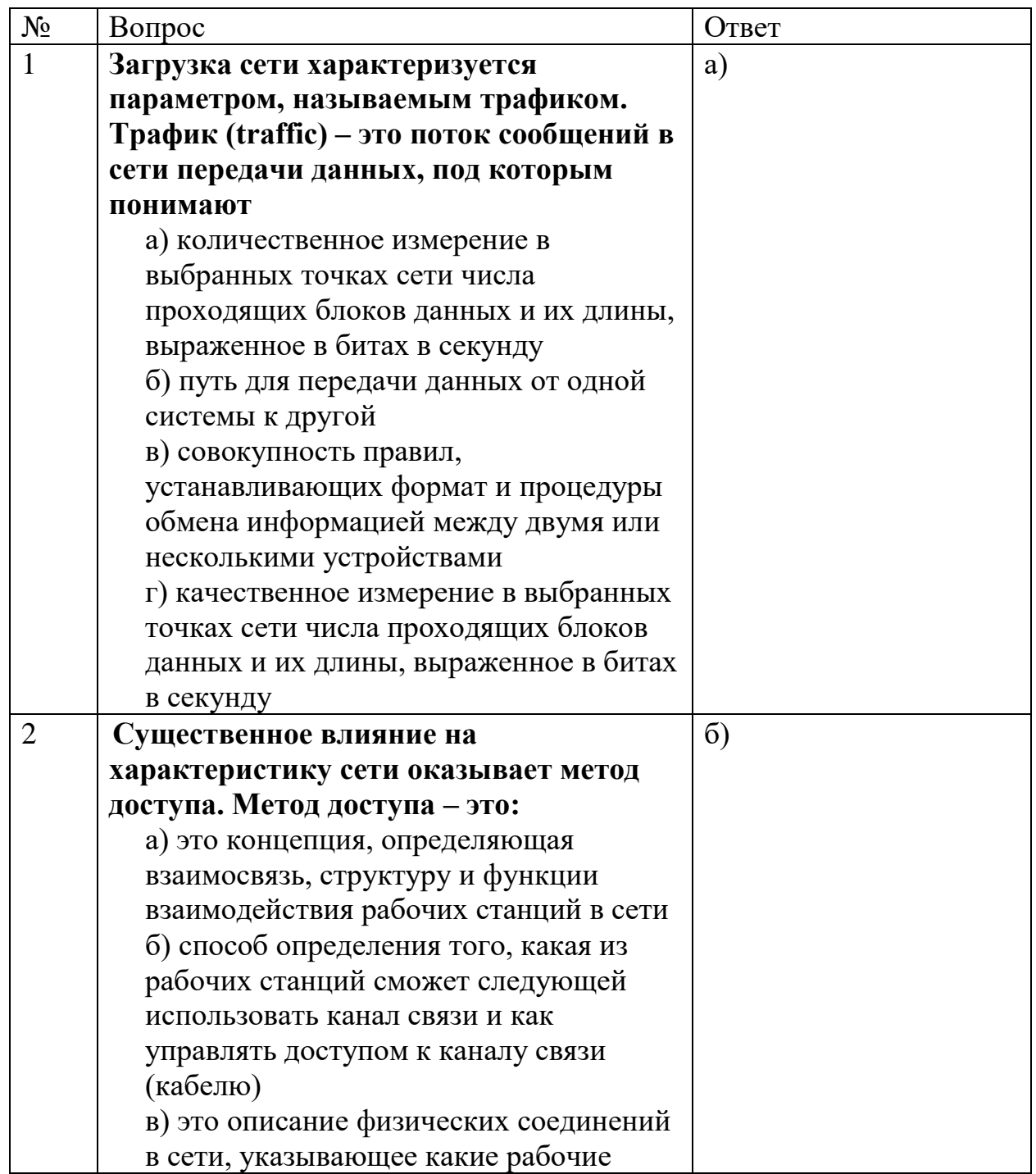

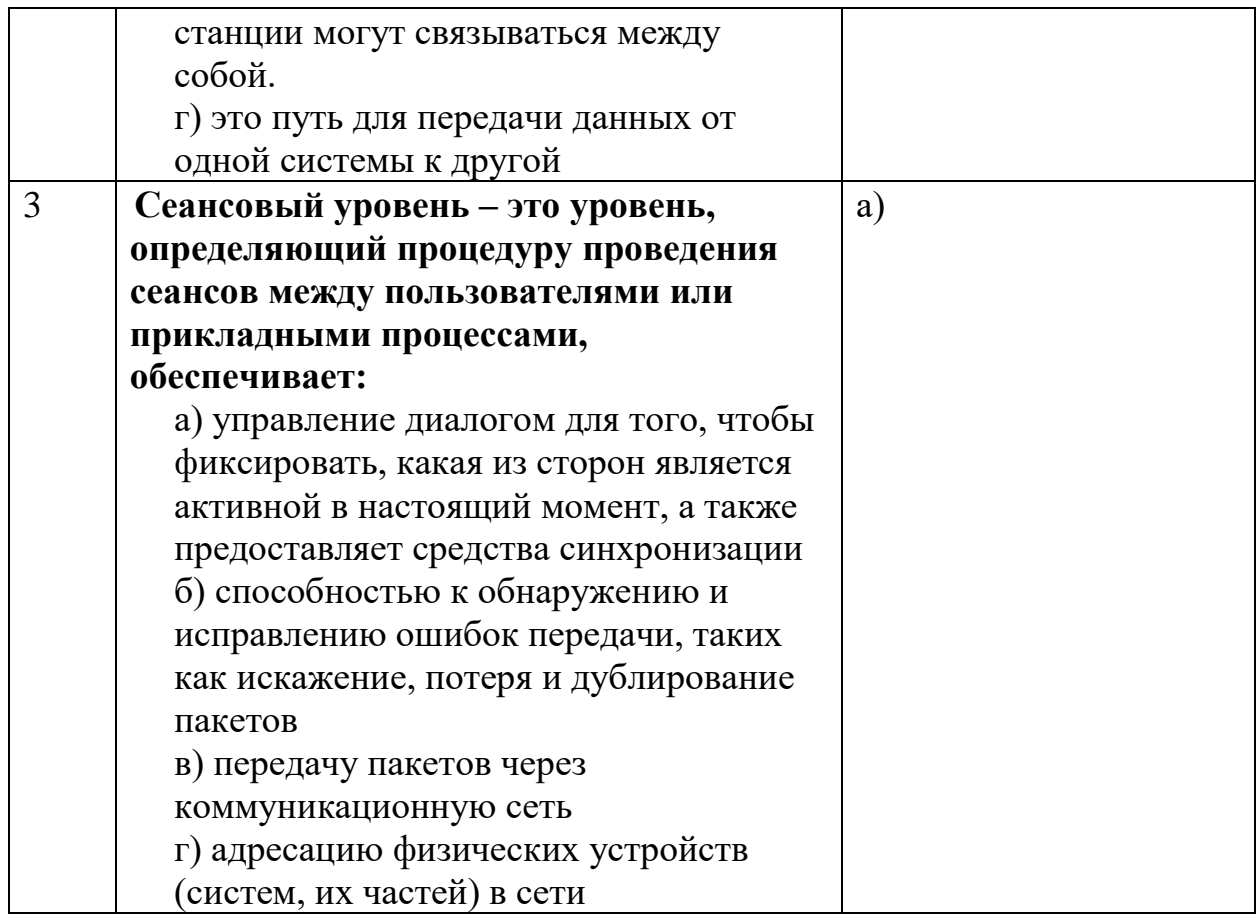

# 2 вариант

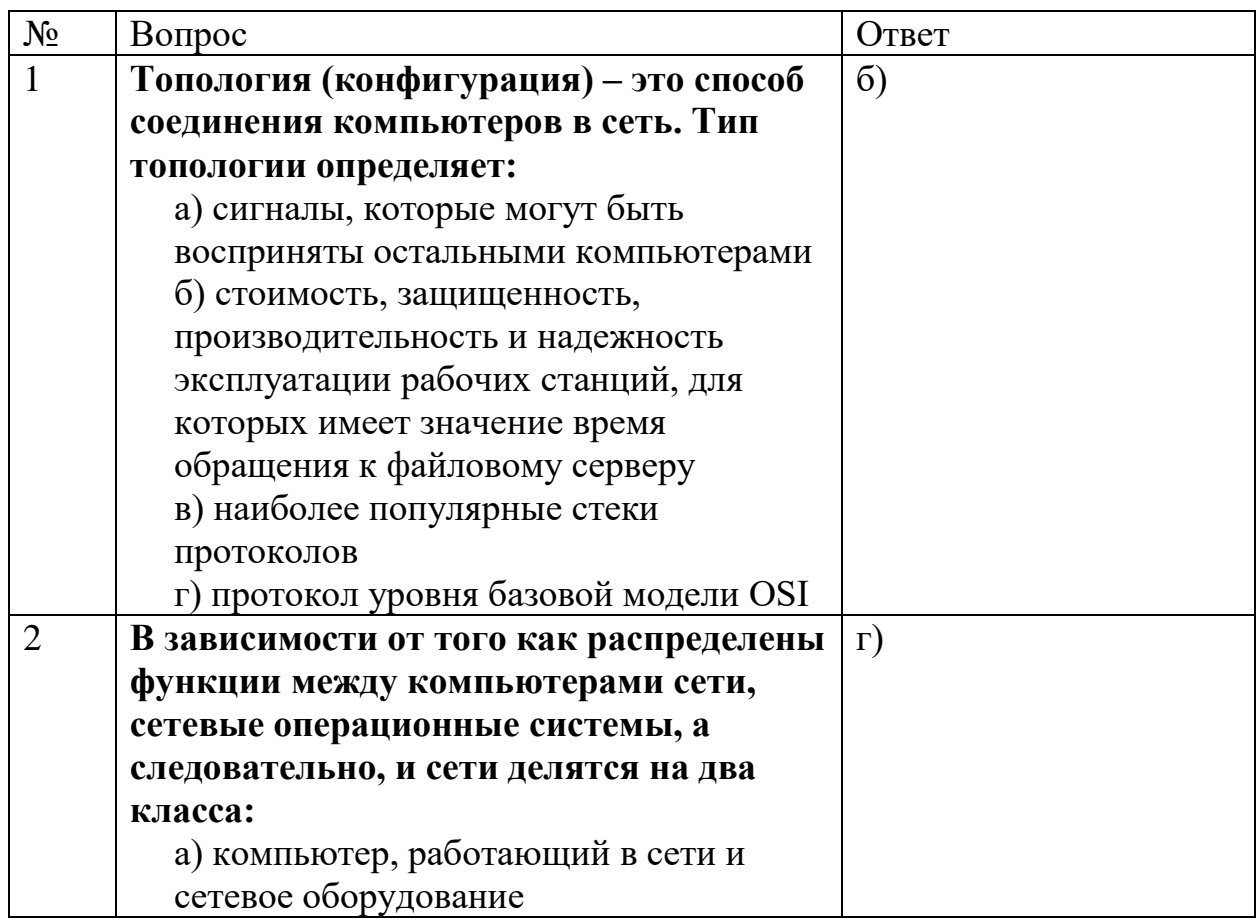

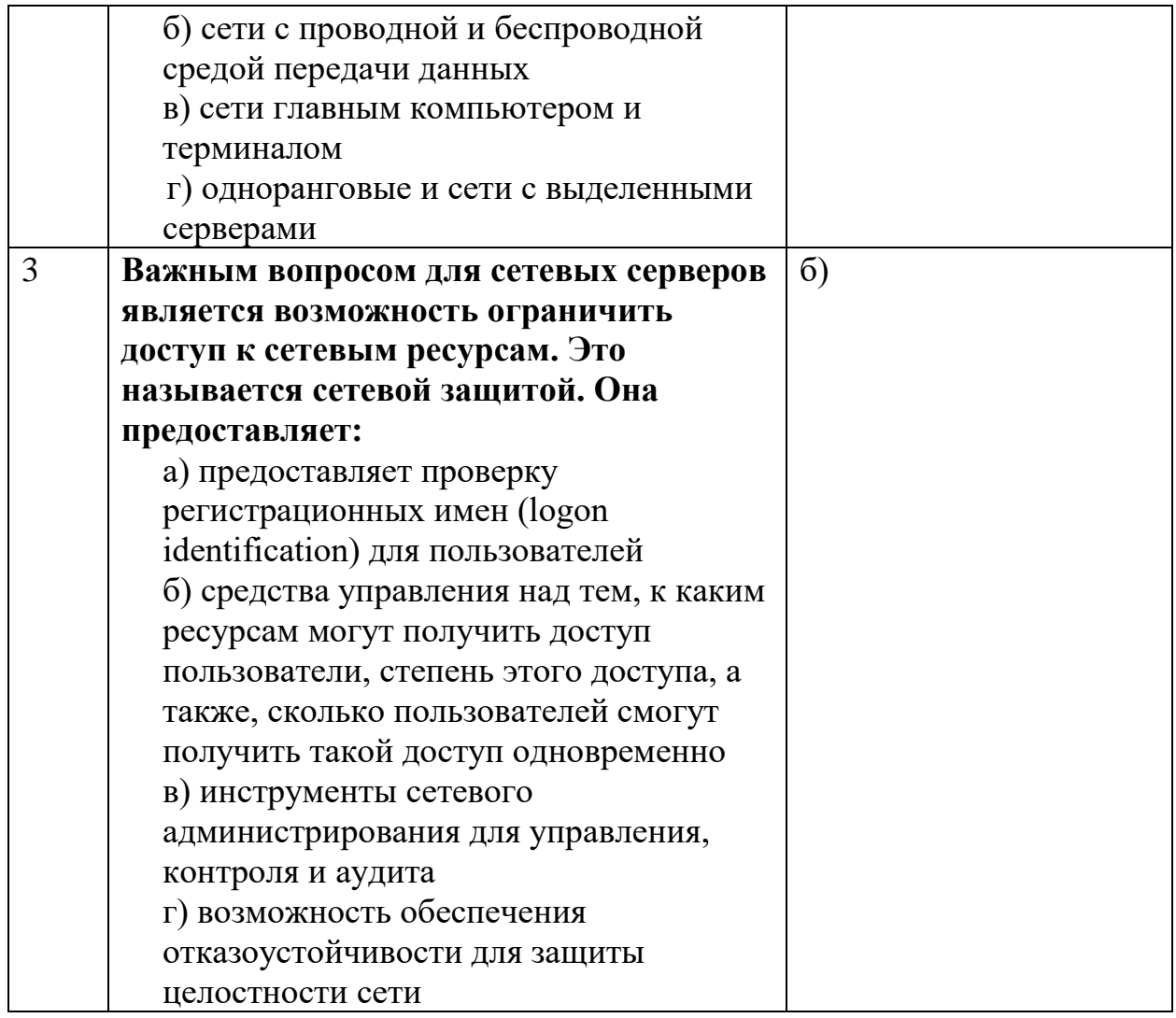